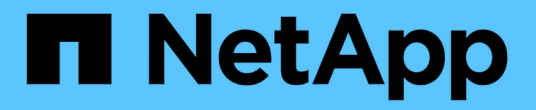

보안 Astra Trident NetApp April 03, 2024

This PDF was generated from https://docs.netapp.com/ko-kr/trident-2307/trident-reco/security-reco.html on April 03, 2024. Always check docs.netapp.com for the latest.

# 목차

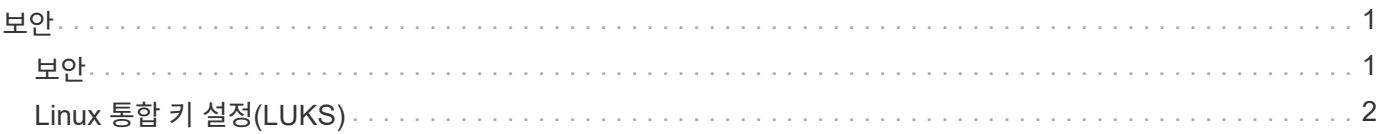

# <span id="page-2-0"></span>보안

# <span id="page-2-1"></span>보안

여기에 나열된 권장 사항을 사용하여 Astra Trident 설치가 안전한지 확인합니다.

자체 네임스페이스에서 **Astra Trident**를 실행합니다

애플리케이션, 애플리케이션 관리자, 사용자 및 관리 애플리케이션에서 Astra Trident 객체 정의 또는 Pod에 액세스하여 안정적인 스토리지를 보장하고 잠재적인 악성 활동을 차단하는 것이 중요합니다.

다른 애플리케이션과 사용자를 Astra Trident에서 분리하려면 항상 고유한 Kubernetes 네임스페이스에 Astra Trident를 설치하십시오 (trident)를 클릭합니다. Astra Trident를 자체 네임스페이스에 두면 Kubernetes 관리 담당자만 Astra Trident POD와 이름이 같은 CRD 객체에 저장된 아티팩트(예: 백엔드 및 CHAP 암호)에 액세스할 수 있습니다.

관리자만이 Astra Trident 네임스페이스에 액세스하고 에 액세스할 수 있도록 허용해야 합니다 tridentctl 응용 프로그램.

# **ONTAP SAN** 백엔드에 **CHAP** 인증을 사용합니다

Astra Trident는 ONTAP SAN 워크로드에 대한 CHAP 기반 인증을 지원합니다(사용 ontap-san 및 ontap-saneconomy 드라이버). 호스트와 스토리지 백엔드 간의 인증을 위해 Astra Trident와 양방향 CHAP를 사용하는 것이 좋습니다.

SAN 스토리지 드라이버를 사용하는 ONTAP 백엔드의 경우 Astra Trident는 양방향 CHAP를 설정하고 를 통해 CHAP 사용자 이름 및 암호를 관리할 수 있습니다 tridentctl. 을 참조하십시오 ["](https://docs.netapp.com/ko-kr/trident-2307/trident-use/ontap-san-prep.html)[여기](https://docs.netapp.com/ko-kr/trident-2307/trident-use/ontap-san-prep.html)["](https://docs.netapp.com/ko-kr/trident-2307/trident-use/ontap-san-prep.html) Astra Trident가 ONTAP 백엔드에서 CHAP를 구성하는 방법을 이해합니다.

## **NetApp HCI** 및 **SolidFire** 백엔드에서 **CHAP** 인증을 사용합니다

양방향 CHAP를 구축하여 호스트와 NetApp HCI 및 SolidFire 백엔드 간의 인증을 보장하는 것이 좋습니다. Astra Trident는 테넌트당 2개의 CHAP 암호를 포함하는 비밀 객체를 사용합니다. Astra Trident가 설치되면 CHAP 암호를 관리하고 에 저장합니다 tridentvolume 해당 PV에 대한 CR 개체입니다. PV를 생성할 때 Astra Trident는 CHAP 암호를 사용하여 iSCSI 세션을 시작하고 CHAP를 통해 NetApp HCI 및 SolidFire 시스템과 통신합니다.

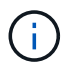

Astra Trident에서 생성된 볼륨은 볼륨 액세스 그룹과 관련이 없습니다.

## **NVE**와 **NAE**가 포함된 **Astra Trident**를 사용하십시오

NetApp ONTAP는 유휴 데이터 암호화를 제공하여 디스크를 도난, 반환 또는 용도 변경할 때 중요한 데이터를 보호합니다. 자세한 내용은 을 참조하십시오 ["NetApp](https://docs.netapp.com/us-en/ontap/encryption-at-rest/configure-netapp-volume-encryption-concept.html) [볼륨](https://docs.netapp.com/us-en/ontap/encryption-at-rest/configure-netapp-volume-encryption-concept.html) [암호화](https://docs.netapp.com/us-en/ontap/encryption-at-rest/configure-netapp-volume-encryption-concept.html) [구성](https://docs.netapp.com/us-en/ontap/encryption-at-rest/configure-netapp-volume-encryption-concept.html) [개요](https://docs.netapp.com/us-en/ontap/encryption-at-rest/configure-netapp-volume-encryption-concept.html)[".](https://docs.netapp.com/us-en/ontap/encryption-at-rest/configure-netapp-volume-encryption-concept.html)

- 백엔드에서 NAE가 활성화된 경우 Astra Trident에 프로비저닝된 모든 볼륨은 NAE가 활성화됩니다.
- NAE가 백엔드에서 활성화되지 않은 경우, NVE 암호화 플래그를 로 설정하지 않으면 Astra Trident에 프로비저닝된 모든 볼륨은 NVE를 사용할 수 있습니다 false 백엔드 구성

NAE 지원 백엔드의 Astra Trident에 생성된 볼륨은 NVE 또는 NAE 암호화여야 합니다.

- $\bigcirc$
- NVE 암호화 플래그를 로 설정할 수 있습니다 true Trident 백엔드 구성에서 NAE 암호화를 재정의하고 볼륨별로 특정 암호화 키를 사용합니다.
- NVE 암호화 플래그를 로 설정합니다 false NAE 지원 백엔드에서 NAE 지원 볼륨을 생성합니다. NVE 암호화 플래그를 로 설정하여 NAE 암호화를 비활성화할 수 없습니다 false.

• NVE 암호화 플래그를 명시적으로 로 설정하여 Astra Trident에서 NVE 볼륨을 수동으로 생성할 수 있습니다 true.

백엔드 구성 옵션에 대한 자세한 내용은 다음을 참조하십시오.

- ["ONTAP SAN](https://docs.netapp.com/ko-kr/trident-2307/trident-use/ontap-san-examples.html) [구성](https://docs.netapp.com/ko-kr/trident-2307/trident-use/ontap-san-examples.html) [옵션](https://docs.netapp.com/ko-kr/trident-2307/trident-use/ontap-san-examples.html)["](https://docs.netapp.com/ko-kr/trident-2307/trident-use/ontap-san-examples.html)
- ["ONTAP NAS](https://docs.netapp.com/ko-kr/trident-2307/trident-use/ontap-nas-examples.html) [구성](https://docs.netapp.com/ko-kr/trident-2307/trident-use/ontap-nas-examples.html) [옵션](https://docs.netapp.com/ko-kr/trident-2307/trident-use/ontap-nas-examples.html)["](https://docs.netapp.com/ko-kr/trident-2307/trident-use/ontap-nas-examples.html)

# <span id="page-3-0"></span>**Linux** 통합 키 설정**(LUKS)**

LUKS(Linux 통합 키 설정)를 활성화하여 Astra Trident에서 ONTAP SAN 및 ONTAP SAN 경제 볼륨을 암호화할 수 있습니다. Astra Trident는 LUKS 암호화 볼륨에 대한 암호 순환 및 볼륨 확장을 지원합니다.

Astra Trident에서 LUKS 암호화 볼륨은 에서 권장하는 대로 AES-XTS-ai64 cypher 및 모드를 사용합니다 ["NIST".](https://csrc.nist.gov/publications/detail/sp/800-38e/final)

시작하기 전에

- 작업자 노드에는 Cryptsetup 2.1 이상(3.0 이하)이 설치되어 있어야 합니다. 자세한 내용은 를 참조하십시오 ["Gitlab: cryptsetup"](https://gitlab.com/cryptsetup/cryptsetup).
- 성능상의 이유로 작업자 노드는 AES-NI(Advanced Encryption Standard New Instructions)를 지원하는 것이 좋습니다. AES-NI 지원을 확인하려면 다음 명령을 실행합니다.

grep "aes" /proc/cpuinfo

아무 것도 반환되지 않으면 프로세서는 AES-NI를 지원하지 않습니다. AES-NI에 대한 자세한 내용은 다음 웹 사이트를 참조하십시오. ["](https://www.intel.com/content/www/us/en/developer/articles/technical/advanced-encryption-standard-instructions-aes-ni.html)[인텔](https://www.intel.com/content/www/us/en/developer/articles/technical/advanced-encryption-standard-instructions-aes-ni.html)[: AES-NI\(Advanced Encryption Standard Instructions\)".](https://www.intel.com/content/www/us/en/developer/articles/technical/advanced-encryption-standard-instructions-aes-ni.html)

#### **LUKS** 암호화를 사용합니다

ONTAP SAN 및 ONTAP SAN 이코노미 볼륨에 대해 Linux 통합 키 설정(LUKS)을 사용하여 볼륨별 호스트 측 암호화를 활성화할 수 있습니다.

단계

1. 백엔드 구성에서 LUKS 암호화 속성을 정의합니다. ONTAP SAN의 백엔드 구성 옵션에 대한 자세한 내용은 을 참조하십시오 ["ONTAP SAN](https://docs.netapp.com/ko-kr/trident-2307/trident-use/ontap-san-examples.html) [구성](https://docs.netapp.com/ko-kr/trident-2307/trident-use/ontap-san-examples.html) [옵션](https://docs.netapp.com/ko-kr/trident-2307/trident-use/ontap-san-examples.html)[".](https://docs.netapp.com/ko-kr/trident-2307/trident-use/ontap-san-examples.html)

```
"storage": [
      {
           "labels":{"luks": "true"},
         "zone":"us east la",
           "defaults": {
                "luksEncryption": "true"
           }
      },
      {
           "labels":{"luks": "false"},
         "zone":"us east la",
           "defaults": {
                "luksEncryption": "false"
           }
      },
]
```
2. 사용 parameters.selector LUKS 암호화를 사용하여 스토리지 풀을 정의합니다. 예를 들면 다음과 같습니다.

```
apiVersion: storage.k8s.io/v1
kind: StorageClass
metadata:
    name: luks
provisioner: netapp.io/trident
parameters:
    selector: "luks=true"
    csi.storage.k8s.io/node-stage-secret-name: luks-${pvc.name}
    csi.storage.k8s.io/node-stage-secret-namespace: ${pvc.namespace}
```
3. LUKS 암호를 포함하는 암호를 생성합니다. 예를 들면 다음과 같습니다.

```
kubectl -n trident create -f luks-pvc1.yaml
apiVersion: v1
kind: Secret
metadata:
    name: luks-pvc1
stringData:
    luks-passphrase-name: A
    luks-passphrase: secretA
```
LUKS - 암호화된 볼륨은 ONTAP 중복 제거 및 압축을 활용할 수 없습니다.

#### **LUKS** 볼륨을 가져오기 위한 백엔드 구성입니다

LUKS 볼륨을 가져오려면 을 설정해야 합니다 luksEncryption 를 선택합니다(true 백엔드에서. 를 클릭합니다 luksEncryption 옵션은 볼륨이 LUKS를 준수하는지 Astra Trident에 알려줍니다 (true) 또는 LUKS를 준수하지 않습니다 (false)를 참조하십시오.

```
version: 1
storageDriverName: ontap-san
managementLIF: 10.0.0.1
dataLIF: 10.0.0.2
svm: trident_svm
username: admin
password: password
defaults:
    luksEncryption: 'true'
    spaceAllocation: 'false'
    snapshotPolicy: default
    snapshotReserve: '10'
```
### **LUKS** 암호를 회전합니다

LUKS 암호를 회전하고 회전을 확인할 수 있습니다.

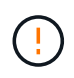

볼륨, 스냅샷 또는 비밀이 더 이상 참조하지 않음을 확인할 때까지 암호문을 잊지 마십시오. 참조된 암호가 손실된 경우 볼륨을 마운트할 수 없으며 데이터가 암호화된 상태로 유지되고 액세스할 수 없게 됩니다.

이 작업에 대해

LUKS 암호 회전은 새 LUKS 암호를 지정한 후 볼륨을 마운트하는 POD가 생성될 때 발생합니다. 새 POD를 생성할 때 Astra Trident는 볼륨의 LUKS 암호를 비밀의 활성 패스프레이즈(passphrase)와 비교합니다.

- 볼륨의 암호가 비밀의 활성 암호와 일치하지 않으면 회전이 발생합니다.
- 볼륨의 암호가 비밀의 활성 암호와 일치하면 가 됩니다 previous-luks-passphrase 매개 변수는 무시됩니다.

단계

1. 를 추가합니다 node-publish-secret-name 및 node-publish-secret-namespace StorageClass 매개 변수입니다. 예를 들면 다음과 같습니다.

```
apiVersion: storage.k8s.io/v1
kind: StorageClass
metadata:
    name: csi-san
provisioner: csi.trident.netapp.io
parameters:
    trident.netapp.io/backendType: "ontap-san"
    csi.storage.k8s.io/node-stage-secret-name: luks
    csi.storage.k8s.io/node-stage-secret-namespace: ${pvc.namespace}
    csi.storage.k8s.io/node-publish-secret-name: luks
    csi.storage.k8s.io/node-publish-secret-namespace: ${pvc.namespace}
```
2. 볼륨 또는 스냅숏에서 기존 암호를 식별합니다.

#### 볼륨

```
tridentctl -d get volume luks-pvc1
GET http://127.0.0.1:8000/trident/v1/volume/<volumeID>
```
...luksPassphraseNames:["A"]

스냅샷

```
tridentctl -d get snapshot luks-pvc1
GET http://127.0.0.1:8000/trident/v1/volume/<volumeID>/<snapshotID>
...luksPassphraseNames:["A"]
```
3. 볼륨에 대한 LUKS 암호를 업데이트하여 새 암호 및 이전 암호 문구를 지정합니다. 확인합니다 previous-lukepassphrase-name 및 previous-luks-passphrase 이전 패스프레이즈를 일치시킵니다.

```
apiVersion: v1
kind: Secret
metadata:
    name: luks-pvc1
stringData:
    luks-passphrase-name: B
    luks-passphrase: secretB
    previous-luks-passphrase-name: A
    previous-luks-passphrase: secretA
```
4. 볼륨을 마운트하는 새 포드를 생성합니다. 이 작업은 회전을 시작하는 데 필요합니다.

5. 패스프레이즈가 회전되었는지 확인합니다.

```
볼륨
```

```
tridentctl -d get volume luks-pvc1
GET http://127.0.0.1:8000/trident/v1/volume/<volumeID>
```

```
...luksPassphraseNames:["B"]
```
스냅샷

```
tridentctl -d get snapshot luks-pvc1
GET http://127.0.0.1:8000/trident/v1/volume/<volumeID>/<snapshotID>
```
...luksPassphraseNames:["B"]

#### 결과

볼륨과 스냅샷에 새 암호문만 반환되면 암호가 회전되었습니다.

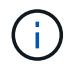

예를 들어, 두 개의 암호 구문이 반환되는 경우 luksPassphraseNames: ["B", "A"], 회전이 완료되지 않았습니다. 새 포드를 트리거하여 회전을 완료할 수 있습니다.

## 볼륨 확장을 설정합니다

LUKS 암호화 볼륨에서 볼륨 확장을 활성화할 수 있습니다.

단계

- 1. 를 활성화합니다 CSINodeExpandSecret 기능 게이트(베타 1.25+). 을 참조하십시오 ["Kubernetes 1.25: CSI](https://kubernetes.io/blog/2022/09/21/kubernetes-1-25-use-secrets-while-expanding-csi-volumes-on-node-alpha/) [볼륨의](https://kubernetes.io/blog/2022/09/21/kubernetes-1-25-use-secrets-while-expanding-csi-volumes-on-node-alpha/) [노드](https://kubernetes.io/blog/2022/09/21/kubernetes-1-25-use-secrets-while-expanding-csi-volumes-on-node-alpha/) [기반](https://kubernetes.io/blog/2022/09/21/kubernetes-1-25-use-secrets-while-expanding-csi-volumes-on-node-alpha/) [확장에](https://kubernetes.io/blog/2022/09/21/kubernetes-1-25-use-secrets-while-expanding-csi-volumes-on-node-alpha/) [비밀을](https://kubernetes.io/blog/2022/09/21/kubernetes-1-25-use-secrets-while-expanding-csi-volumes-on-node-alpha/) [사용합니다](https://kubernetes.io/blog/2022/09/21/kubernetes-1-25-use-secrets-while-expanding-csi-volumes-on-node-alpha/)["](https://kubernetes.io/blog/2022/09/21/kubernetes-1-25-use-secrets-while-expanding-csi-volumes-on-node-alpha/) 를 참조하십시오.
- 2. 를 추가합니다 node-expand-secret-name 및 node-expand-secret-namespace StorageClass 매개 변수입니다. 예를 들면 다음과 같습니다.

```
apiVersion: storage.k8s.io/v1
kind: StorageClass
metadata:
    name: luks
provisioner: netapp.io/trident
parameters:
    selector: "luks=true"
    csi.storage.k8s.io/node-stage-secret-name: luks-${pvc.name}
    csi.storage.k8s.io/node-stage-secret-namespace: ${pvc.namespace}
    csi.storage.k8s.io/node-expand-secret-name: luks-${pvc.name}
    csi.storage.k8s.io/node-expand-secret-namespace: ${pvc.namespace}
allowVolumeExpansion: true
```
온라인 저장소 확장을 시작할 때 kubelet은 적절한 자격 증명을 드라이버에 전달합니다.

Copyright © 2024 NetApp, Inc. All Rights Reserved. 미국에서 인쇄됨 본 문서의 어떠한 부분도 저작권 소유자의 사전 서면 승인 없이는 어떠한 형식이나 수단(복사, 녹음, 녹화 또는 전자 검색 시스템에 저장하는 것을 비롯한 그래픽, 전자적 또는 기계적 방법)으로도 복제될 수 없습니다.

NetApp이 저작권을 가진 자료에 있는 소프트웨어에는 아래의 라이센스와 고지사항이 적용됩니다.

본 소프트웨어는 NetApp에 의해 '있는 그대로' 제공되며 상품성 및 특정 목적에의 적합성에 대한 명시적 또는 묵시적 보증을 포함하여(이에 제한되지 않음) 어떠한 보증도 하지 않습니다. NetApp은 대체품 또는 대체 서비스의 조달, 사용 불능, 데이터 손실, 이익 손실, 영업 중단을 포함하여(이에 국한되지 않음), 이 소프트웨어의 사용으로 인해 발생하는 모든 직접 및 간접 손해, 우발적 손해, 특별 손해, 징벌적 손해, 결과적 손해의 발생에 대하여 그 발생 이유, 책임론, 계약 여부, 엄격한 책임, 불법 행위(과실 또는 그렇지 않은 경우)와 관계없이 어떠한 책임도 지지 않으며, 이와 같은 손실의 발생 가능성이 통지되었다 하더라도 마찬가지입니다.

NetApp은 본 문서에 설명된 제품을 언제든지 예고 없이 변경할 권리를 보유합니다. NetApp은 NetApp의 명시적인 서면 동의를 받은 경우를 제외하고 본 문서에 설명된 제품을 사용하여 발생하는 어떠한 문제에도 책임을 지지 않습니다. 본 제품의 사용 또는 구매의 경우 NetApp에서는 어떠한 특허권, 상표권 또는 기타 지적 재산권이 적용되는 라이센스도 제공하지 않습니다.

본 설명서에 설명된 제품은 하나 이상의 미국 특허, 해외 특허 또는 출원 중인 특허로 보호됩니다.

제한적 권리 표시: 정부에 의한 사용, 복제 또는 공개에는 DFARS 252.227-7013(2014년 2월) 및 FAR 52.227- 19(2007년 12월)의 기술 데이터-비상업적 품목에 대한 권리(Rights in Technical Data -Noncommercial Items) 조항의 하위 조항 (b)(3)에 설명된 제한사항이 적용됩니다.

여기에 포함된 데이터는 상업용 제품 및/또는 상업용 서비스(FAR 2.101에 정의)에 해당하며 NetApp, Inc.의 독점 자산입니다. 본 계약에 따라 제공되는 모든 NetApp 기술 데이터 및 컴퓨터 소프트웨어는 본질적으로 상업용이며 개인 비용만으로 개발되었습니다. 미국 정부는 데이터가 제공된 미국 계약과 관련하여 해당 계약을 지원하는 데에만 데이터에 대한 전 세계적으로 비독점적이고 양도할 수 없으며 재사용이 불가능하며 취소 불가능한 라이센스를 제한적으로 가집니다. 여기에 제공된 경우를 제외하고 NetApp, Inc.의 사전 서면 승인 없이는 이 데이터를 사용, 공개, 재생산, 수정, 수행 또는 표시할 수 없습니다. 미국 국방부에 대한 정부 라이센스는 DFARS 조항 252.227-7015(b)(2014년 2월)에 명시된 권한으로 제한됩니다.

#### 상표 정보

NETAPP, NETAPP 로고 및 <http://www.netapp.com/TM>에 나열된 마크는 NetApp, Inc.의 상표입니다. 기타 회사 및 제품 이름은 해당 소유자의 상표일 수 있습니다.